## מגיש: יואב סילבר

# :ספר פרוייקט פרוייקט באסמבלי- פסנתר

## **המירז םישרת - רתנספ**

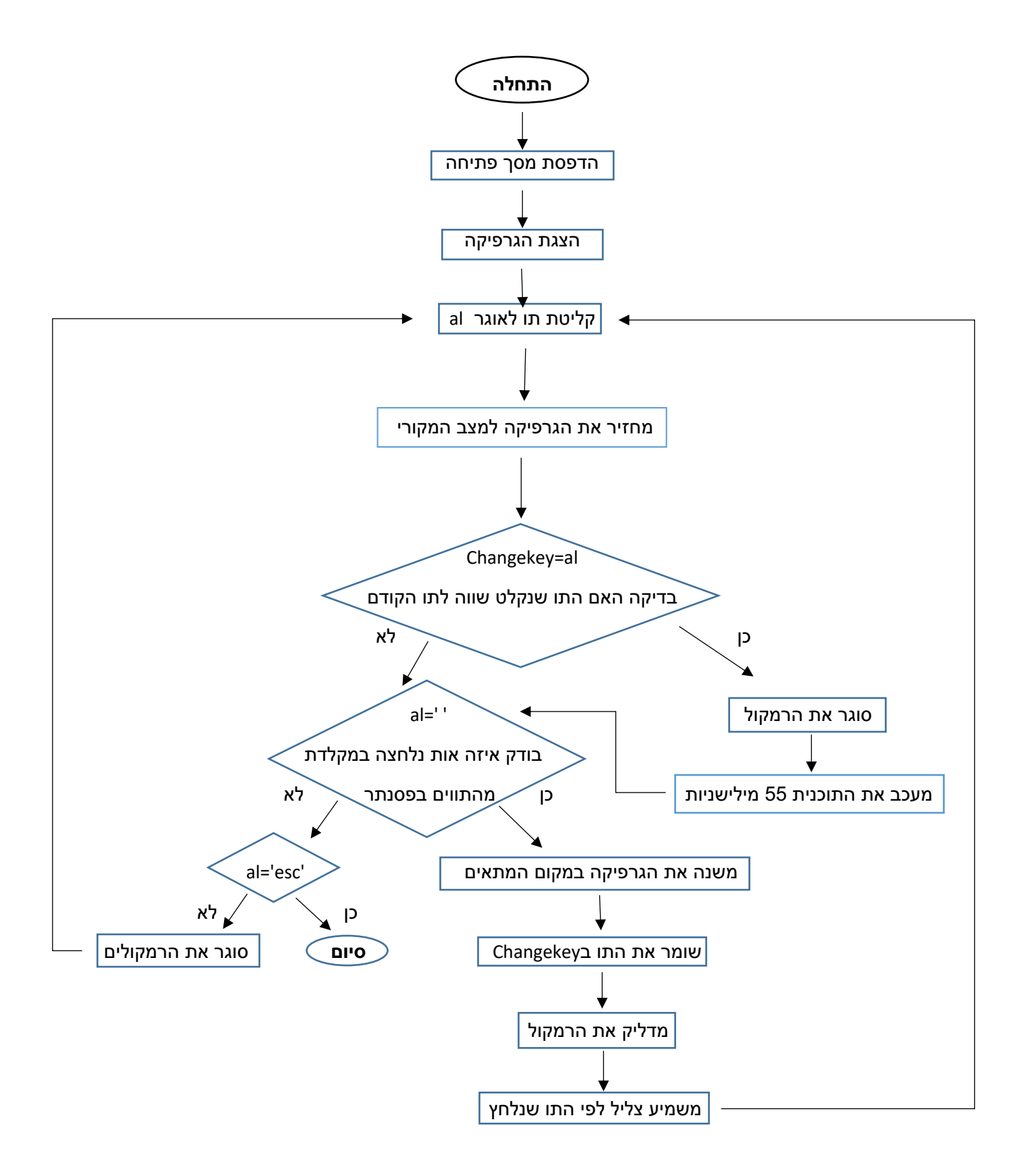

## <u>מדריך למשתמש</u>

המקלדת הופכת לקלידים של פסנתר- כך שהמקש השמאלי ביותר הוא 'A' משמיע את 'הצליל 'דו' באוקטבה השנייה והמקש בימני ביותר הוא ';' משמיע את הצליל 'מי באוקטבה השלישית.

#### <u>כך מסודרים המקשים:</u>

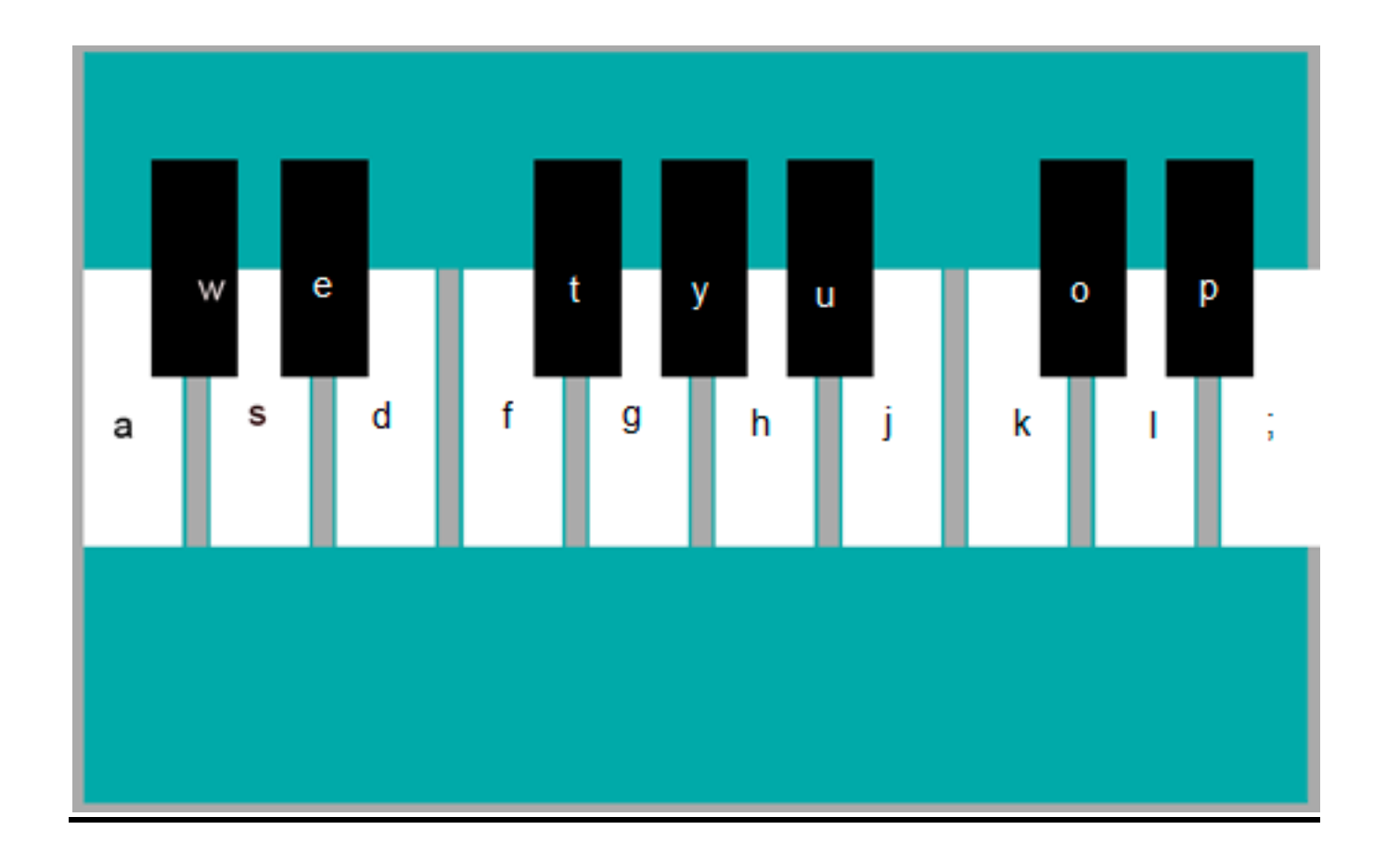

## **תורודצורפ תמישר**

2. noteCoctave2- משמיע את הצליל 'דו' מאוקטבה 2 2. noteCmoctave2- משמיע את הצליל 'דו#' מאוקטבה 2 2. 2noteDoctave2- משמיע את הצליל 'רה' מאוקטבה 2 .4 2noteDmoctave- הבטקואמ '#הר' לילצה תא עימשמ 2 1. 2noteEoctave2- משמיע את הצליל 'מי' מאוקטבה 2 6. noteFoctave2- משמיע את הצליל 'פה' מאוקטבה 2 2. 2noteFmoctave2- משמיע את הצליל 'פה#' מאוקטבה 2 2 .8 בnoteGoctave2- משמיע את הצליל 'סול' מאוקטבה .9 2noteGmoctave- הבטקואמ '#לוס' לילצה תא עימשמ 2 10. noteAoctave3- משמיע את הצליל 'לה' מאוקטבה 3 11. noteAmoctave3- משמיע את הצליל 'לה#' מאוקטבה 3 ה שמיע את הצליל 'סי' מאוקטבה 3 $12$ ה שמיע את הצליל 'דו' מאוקטבה 3 $\cdot$  13 14. noteCmoctave3- משמיע את הצליל 'דו#' מאוקטבה 3 15. noteDoctave3- משמיע את הצליל 'רה' מאוקטבה 3 16. noteDmoctave3- משמיע את הצליל 'רה#' מאוקטבה 3 17. noteEoctave3- משמיע את הצליל 'מי' מאוקטבה 3 18. line- מדפיסה שורה של פיקסלים לפי המשתנים s,y, thickness, color 19. row- מדפיסה טור של פיקסלים לפי המשתנים color ,y, thickness, color malbenC .20 מדפיס את המלבן של התו דו 21. malbenspace1- מדפיס מלבן רווח בין התווים 22. malbenD- מדפיס את המלבן של התו רה 23. Malbenspace2- מדפיס מלבן רווח בין התווים 24. malbenE- מדפיס את המלבן של התו מי 25. Malbenspace3- מדפיס מלבן רווח בין התווים 26. malbenF- מדפיס את המלבן של התו פה 27. Malbenspace4- מדפיס מלבן רווח בין התווים 28. malbenG- מדפיס את המלבן של התו סול 29. Malbenspace5- מדפיס מלבן רווח בין התווים 30. malbenA- מדפיס את המלבן של התו לה 31. Malbenspace6- מדפיס מלבן רווח בין התווים 32. malbenB- מדפיס את המלבן של התו סי 33. 7Malbenspace- מדפיס מלבן רווח בין התווים

- 34. malbenC2- מדפיס את המלבן של התו סי
- 35. Malbenspace8- מדפיס מלבן רווח בין התווים
	- 36. malbenD2- מדפיס את המלבן של התו סי
- 37. Malbenspace9- מדפיס מלבן רווח בין התווים
	- 38. malbenE2- מדפיס את המלבן של התו סי
	- $#$ וה- מדפיס את המלבן של התו דו  $#$ malbenCm .39
- מדפיס את המלבן של התו רה# -malbenDm .40
- 41. malbenFm- מדפיס את המלבן של התו פה#
- 42. malbenGm- מדפיס את המלבן של התו סול#
- ה מדפיס את המלבן של התו לה -malbenAm .43
- $#$ ה בmalbenCm2 מדפיס את המלבן של התו לה  $+$
- מדפיס את המלבן של התו לה# -malbenDm2
	- 46. background- מדפיס את הרקע של הגרפיקה
- 47. frame- מדפיס את המסגרת של הגרפיקה בעובי של 5 פיקסלים בכל צד
	- 48. newline- עובר לשורה חדשה
	- 49. graphic- מדפיס את הגרפיקה. קוראת לכל הפרוצדורות הקשורות להדפסת הגרפיקה
- 50. piano- הפרוצדורה הראשית. בודקת איזה תו נלחץ, משנה את הגרפיקה ומשמיעה צליל בהתאם לצליל שנקלט. עובדת עד שנקלט התו 'esc' ואז התוכנית נגמרת
- 51. changegraphic- משנה את הגרפיקה לגרפיקה ההתחלתית בהתאם לתו שנלחץ. הפרוצדורה מקבלת את התו שנלחץ, בודקת איזה תו הוא ומשנה את (הגרפיקה רק במקום המתאים(כדי לחסוך זמן)
	- 52. openingscreen- מדפיס את מסך הפתיחה. מדפיס את ההוראות של התוכנית

### **מקורות חיצונ<u>יים</u>**

- 1. ספר גבהים אסמבליhttp://data.cyber.org.il/assembly/gvahim\_assembly\_book.pdf
- -Art of assembly .2 http://www.ic.unicamp.br/~pannain/mc404/aulas/pdfs/Art%20Of%20Inte l%20x86%20Assembly.pdf